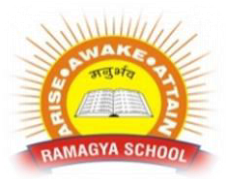

## **LOGICAL REASONING**

**1. If in a certain code, 'when' means '´', 'you' means '¸','come' means '–' and 'will' means '+', then what will be the value of "8 when 12 will 16 you 2 come 10" ?** 

- a. 45
- b. 94
- c. 96
- d. 112

**2. How many numbers from 11 to 50 are there which are exactly divisible by 7 but not by 3 ?** 

- a. 2
- b. 4
- c. 5
- d. 6

**3. Rahul bought 4 packets of notebook papers for school last year. Each packet contained 50 notebook papers. He used about 20 notebook papers each week. Find the number of notebook papers Rahul was left with after 7 weeks ?** 

- a. 67
- b. 70
- c. 60
- d. 17

**4. Priyanka is shorter than Shikha and longer than Sneha. If Sneha is longer than Yukti, who is the shortest among them?** 

- a. Priyanka
- b. Sneha
- c. Shikha
- d. Yukti

**5. Ranbir is sixth from the left end and Vikram is tenth from the right end in a row of boys. If there are eight boys between Ranbir and Vikram, how many boys are there in a row ?** 

- a. 25
- b. 24
- c. 26
- d. 23

**6. A parent group is planning an awards dinner for students, teachers and parents. The parent group plans to seat the guests around a circular table that has seating for 30. The guests will be seated in the order of student, teacher, parent in a repeating pattern. Who will be the 23 rd guest ?** 

- a. Student
- b. Teacher
- c. Parent
- d. Cannot Identify

#### **COMPUTER SCIENCE**

#### **1. You can activate a cell by-------------**

- a. Pressing the Tab key
- b. Clicking the cell
- c. Pressing an arrow key
- d. All of the above

## **2. How do you insert a row?**

- a. Right-click the row heading where you want to insert the new row and select Insert from the shortcut menu
- b. Select the row heading where you want to insert the new row and select Edit >Row from the menu
- c. Select the row heading where you want to insert the new row and click the Insert Row button on the standard toolbar
- d. All of the above

## **3. To create a formula, you first:**

- a. Select the cell you want to place the formula into
- b. Type the equals sign (=) to tell Excel that you're about to enter a formula
- c. Enter the formula using any input values and the appropriate mathematical operators that make up your formula
- d. Choose the new command from the file menu

### **4. How do you delete a column?**

a. Select the column heading you want to delete and select the Delete Row button on the standard toolbar

- b. Select the column heading you want to delete and select Insert Delete from the menu
- c. Select the row heading you want to delete and select Edit>Delete from the menu
- d. Right click the column heading you want to delete and select delete from the shortcut menu

# **5. Which button do you click to add up a series of numbers?**

- a. The AutoSum button
- b. The Formula button
- c. The quick total button
- d. The total button

### **6. To hold row and column titles in place so that they do not scroll when you scroll a worksheet click the**

- a. Unfreeze panes command on the window menu
- b. Freeze panes command on the window menu
- c. Hold titles command on the edit menu
- d. Split command on the window menu

### **7. A typical worksheet has …. Number of columns**

- a. 128
- b. 256
- c. 512
- d. 1024